# 教室インフォメーションシステムの導入について

総合情報処理センター 杉浦徳宏

# 1.はじめに

2012 年度4月より「教室インフォメーションシステム」の導入および試行を行っており ますので、その紹介をいたします。本システムは、総情センターの教育用端末の空き状況 を遠隔から確認することができるシステムです。これまでも学生満足度調査等で教室の空 き状況がわかるようにしてほしいとの要望を強く受けておりましたので、その要望に応え たものです。しかし、寄せられる要望・苦情の中には、

・遠隔から空き状況がわかるようにしてほしい

・現地に行ってみたら空きがなかった

という一般的な要望以外にも、

・授業予定が入っていたので空いていないと思って諦めていたが、実際には空いていた というものもありました。これはいわゆる休講などによって利用予定と実利用がずれてい ることから発生する問題です。以後、この問題を「休講問題」と呼びます。

また、改善要望として、

・定期授業予定表と随時利用予定表が別々になっているため、利用予定が入っているか どうかわかりにくい

というものもありました。

これらの要望に応じられるよう、次のようにパッケージ(既製品)のカスタマイズを行 ってシステムの導入を行いました。

### 2.機能概要

#### 2.1 休講問題 - 授業実施判定機能

「休講問題」については、「実際に授業が行われているかどうかは現地確認してください」 という言い方でしか対応できませんでした。総情センター教室で行われる定期授業では、 いわゆる休講以外にも、隔週開講や、期中の後半の数回だけ実施されるもの、申請時と異 なる実利用、などが実態としてあり、授業が行われているどうかを確認するには、授業時 間割表だけでは不十分で、結局、現地確認するしかないという状況にありました。一方、 総情センターの端末利用率は、全体としてみればそれほど高くはない(図書館設置分だけ でみれば非常に高利用率ですが)ので、必ずどこかに空きがあるのですが、特に同時に複 数の授業が行われている場合などは空き率が大きく下がり、空いている場所が非常にわか りにくいという問題がありました。この問題に対応するためには、空き状況について正確 な情報を提供することが必要です。

さて、パソコン教室向けの空き状況提示システムは多数ありますが、実際に授業を行っ ているかどうかまできちんと判別しているシステムは存じ上げません。そこで、コラボシ ステム社の「クラスビュー」という製品をベースに「授業実施判定機能」をカスタマイズ にて実装いたしました。授業実施判定機能は、教卓機の電源 ON、もしくは、教卓機へのロ グインを以って「授業中」と判断します。もちろんこの判定方法は完璧ではありません。 教卓機へのログインは、必ずしも授業のためとは限らないためです。しかし、多くの場合 において、有効に機能するものと思います。また、現状では複数教室を連結して行う授業 では、この連結が自動判定されないため、親教室だけでなく子教室側でもログインしてい ただく必要があるという不便さがあります。

# 2.2 「1画面全情報表示」と「次コマ利用予定表示機能」

現在、各教育端末設置場所には、図1のように本システム用の専用モニタを設置してい ます。専用モニタには、図2のような「1画面全情報表示」画面を提示しております。本 システムにはブラウザでのアクセスも可能ですが、一般にブラウザでのアクセスでは、必 要な情報をユーザの操作によって取得することができます。しかし、専用モニタでは操作 を行うことができないため、表示画面内に必要なすべての情報を提示する必要があります。 しかし、システム標準の画面構成では表示内容として不十分であったため、専用表示画面 として「1画面全情報表示」を実装しました。1画面全情報表示では、全設置場所の現在 の利用予定(授業名等)、次コマの利用予定、全設置台数、利用台数、利用率を表示してい ます。「次コマ利用予定表示機能」は、標準の機能として存在していなかったため、新たに 開発したものです。現在の利用予定だけでなく、次コマの利用予定が確認できることで、 現コマの終わりや昼休みなど、時間帯によっては現コマよりも次コマの利用予定を知りた い場合に対応できるようになっています。これら表示内容により、現地にて空きがないこ とがわかった場合にも、1画面全情報表示された専用モニタを見れば、次に行くべき適切 な場所が一目でわかるようになります。

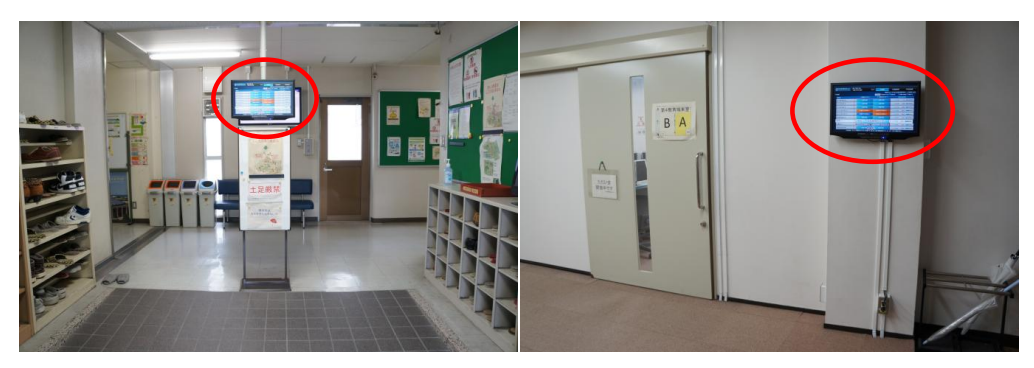

(b) 第4教育端末室入り口

(a) 総合情報処理センター玄関

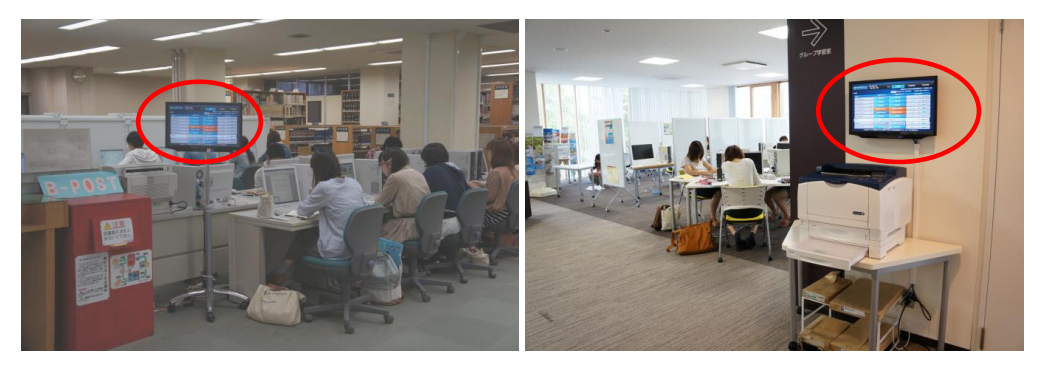

(c) 図書館 1F (d) 環境情報科学館 2F

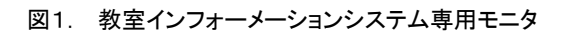

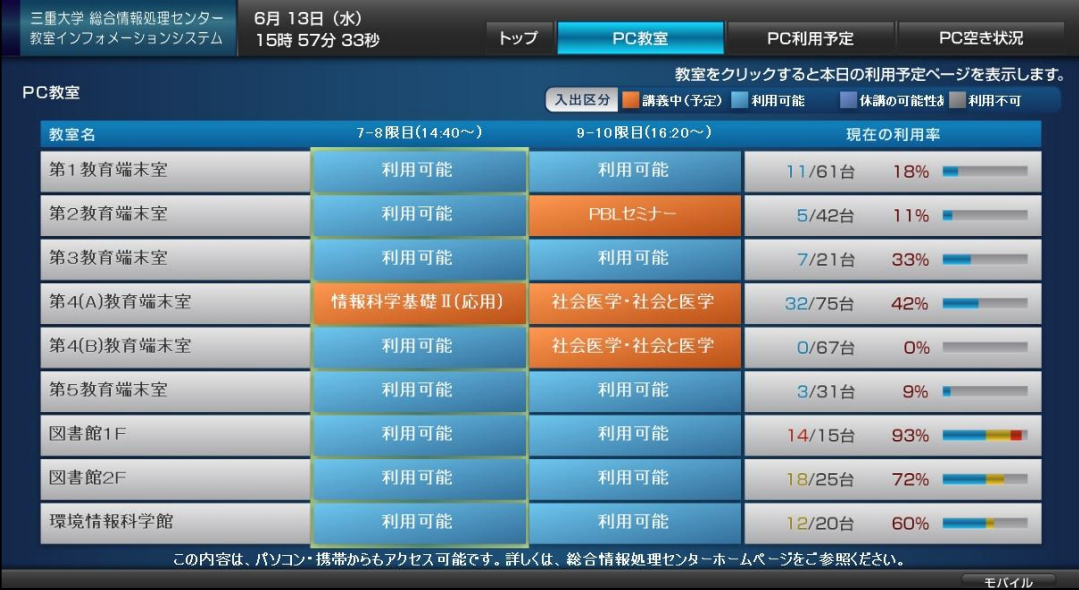

図2. 1ページ全情報表示

# 2.3 リアルタイム時間割表示

従来、利用予定は「定期授業時間割」と「随時利用予定表」の2つから構成されていま した。定期授業時間割はいわゆる時間割表で、随時利用予定表は予定を一列に列挙したも のです。これらをホームページ及び、各教室前に印刷物として掲示しています。利用者が 将来の空き状況を確認するためには、定期授業時間割と随時利用予定表の両方をあわせて 確認する必要があり、煩雑でした。本システムでは、時間割管理機能も標準で実装されて いるため、そちらを利用するように運用を変更しました。尚、ブラウザからのアクセスで はリアルタイムに変更が反映されますが、引き続き、印刷による掲示物も継続いたします。

#### 2.4 簡易出席確認機能

本システムは、標準では端末の空き状況確認のため、端末が使われているか否かだけを 判定するようになっていましたが、ログインユーザ名を取得するよう変更し、利用者まで 判定できるようにいたしました。これは総情センター側での管理上必要であったために実 装したものですが、この機能を少し変更することで簡易的な出席確認機能としても使える ようにする予定です(現在、開発中です)。

### 3.おわりに

総合情報処理センターの教室端末について、従来より空き状況がわかりにくいという改 善要望をいただいており、総情センターとしても改善すべく取り組んできましたが、予算 の都合もありなかなか実現には至りませんでした。今回、比較的安価なシステムをベース としてカスタマイズをすることで、お寄せいただいている改善要望に応えられるようなシ ステムを導入することができました。具体的には、授業利用実施判定機能により、休講な どにも対応し、正確な空き状況を提供できるようにいたしました。また、現地にて、満席 の場合、「次にどこへいけばよいか?」を一目で判断できるよう、現在の利用状況だけでな く次コマの利用予定も含んだものを、1画面にて表示する専用モニタを設置いたしました。 また、従来分離していた定期授業時間割と随時利用予定を一つの時間割表として提示でき るようにいたしました。今後、授業判定のさらなる高精度化と簡便化、連結授業への対応、 出席確認機能の追加などを行っていく予定です。